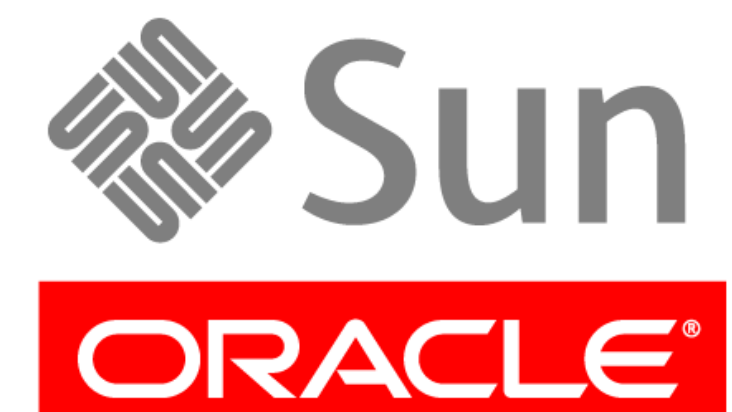

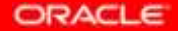

The following is intended to outline our general product direction. It is intended for information purposes only, and may not be incorporated into any contract. It is not a commitment to deliver any material, code, or functionality, and should not be relied upon in making purchasing decisions. The development, release, and timing of any features or functionality described for Oracle's products remains at the sole discretion of Oracle.

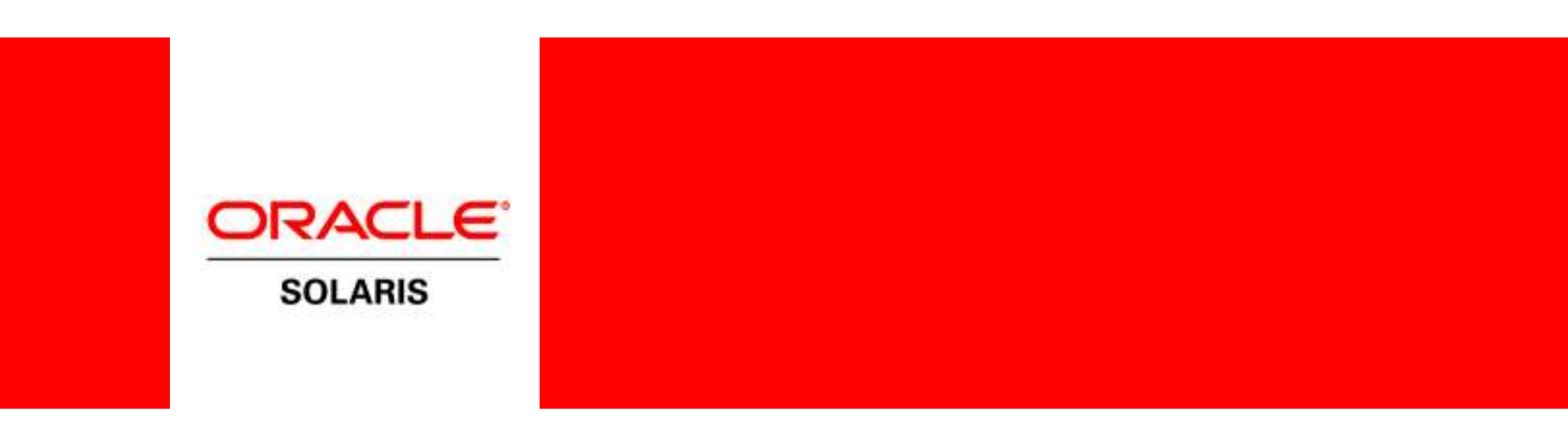

**ORACLE®** 

#### **Oracle Solaris 11 - Best Practices**

Detlef Drewanz

Principal Sales Consultant

### **Know the source**

• See "Evaluating Oracle Solaris 11"

[http://www.oracle.com/technetwork/server](http://www.oracle.com/technetwork/server-storage/solaris11/overview/evaluate-1530234.html)[storage/solaris11/overview/evaluate-1530234.html](http://www.oracle.com/technetwork/server-storage/solaris11/overview/evaluate-1530234.html)

- With
	- Howto Documents
	- Cheat Sheets
	- ... and much more ...

## **Agenda for Today**

- OS Lifecycle management
	- About IPS Packages, Repositories and Boot Environments
	- (Automated Installer)
- Networking
	- Configuring Network Interfaces and Services
- Zones
	- What's new
- Deployment of Oracle Solaris 11

### **Oracle Solaris 11 Lifecycle Management News**

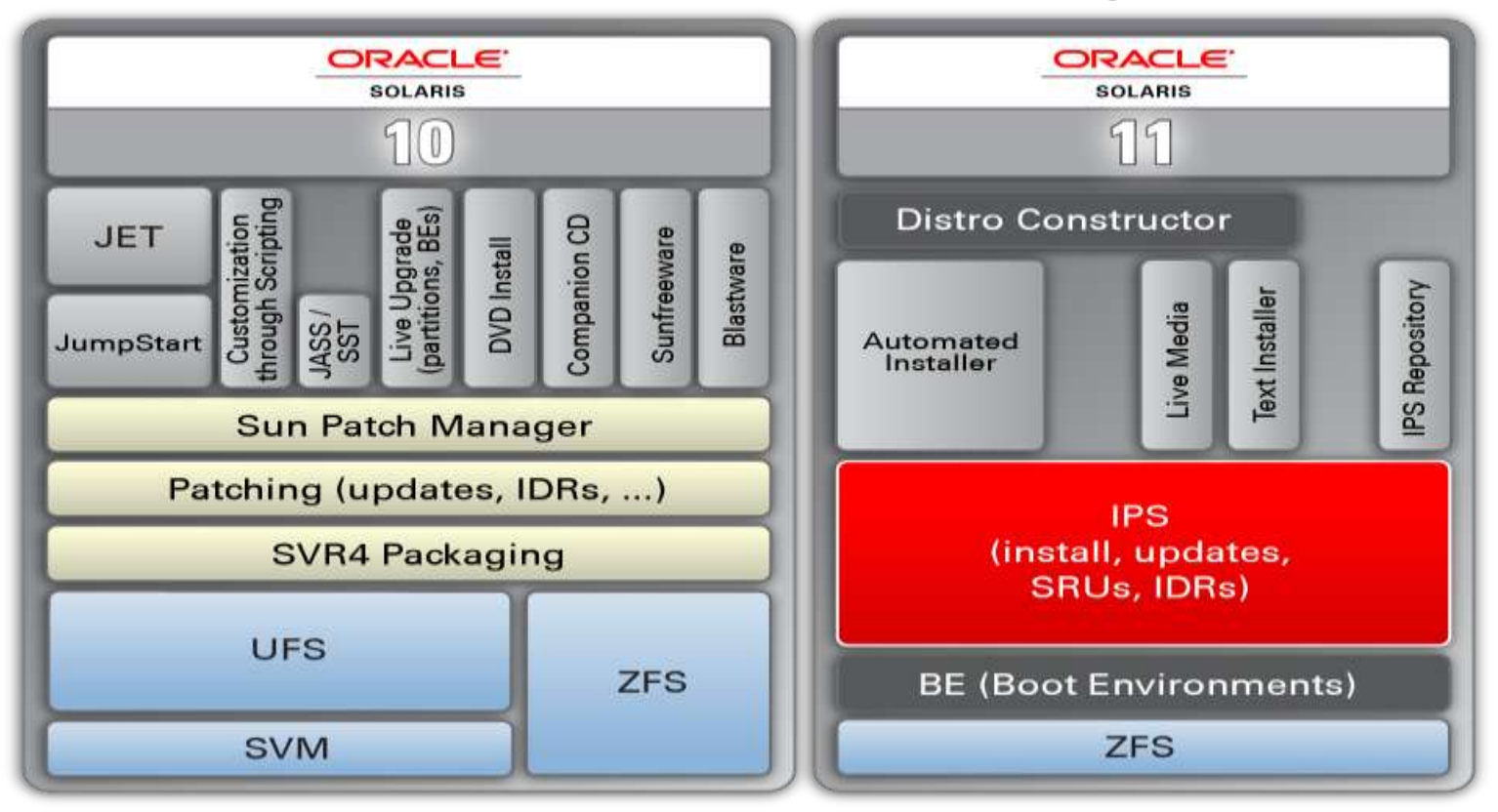

## **Oracle Solaris 11 Lifecycle Management News**

- Simplify architecture
- Reduce the size of install images
- Clean-up and restructure the Oracle Solaris 11 installer
- ZFS as root-filesystem
- Boot Environments
- Image Packaging System
- Automated Installer
- Distribution Constructor (DC)

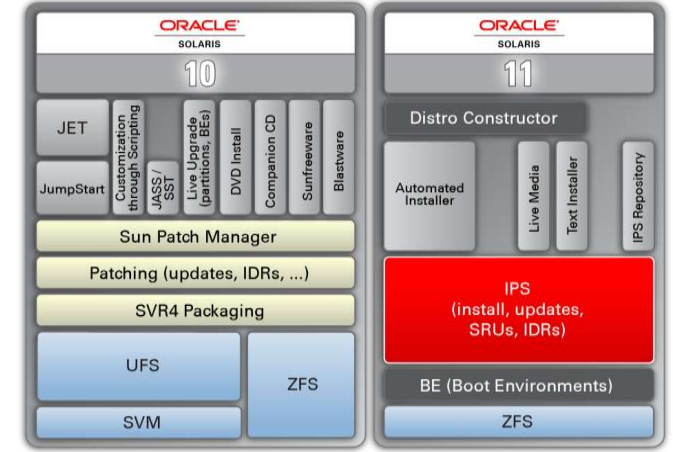

ORACLE

## **Oracle Solaris 11 Boot Environments**

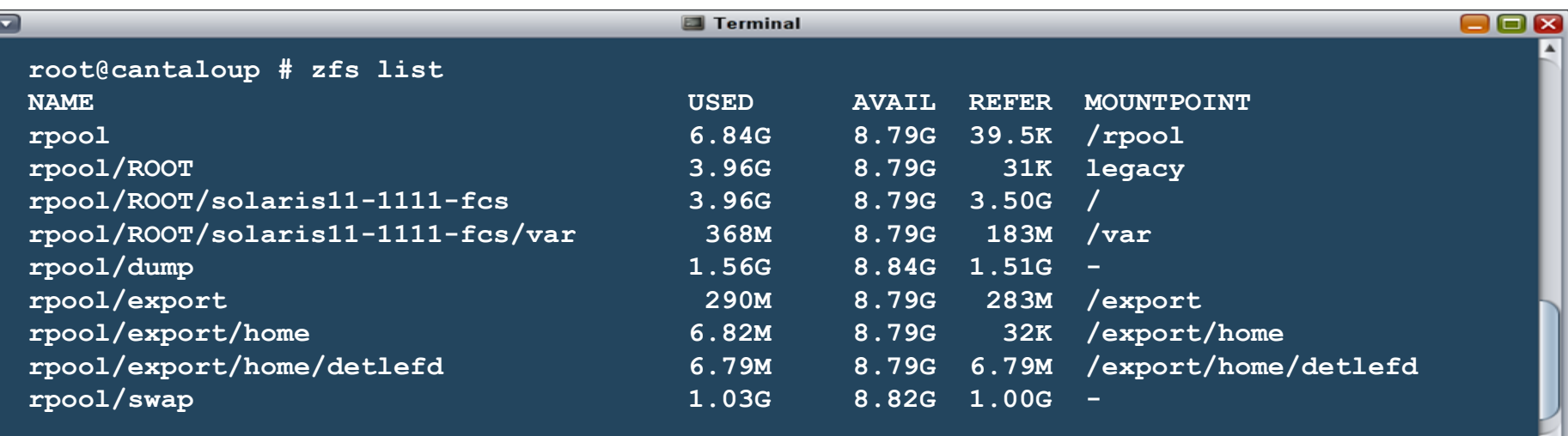

## **Managing Bootenvironments**

```
Terminal
                                                    EIOIX
# beadm list
# beadm create s11-test
# beadm destroy s11-test
# beadm mount s11-test /mnt
# beadm activate s11-test
SPARC special
ok> boot –L
ok> boot –Z rpool/ROOT/s11-test-be
```
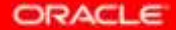

## **The Image Packaging System (IPS)**

- Network-centric Package Management
	- Manifests and package content files (combined x86 and SPARC)
	- Access Repositories in filesystem or by http://...
	- Efficient use of available bandwidth
- Package versioning
	- **e.g. pkg://solaris/entire@0.5.11,5.11-0.175.0.3.0.4.0:20111229T191505Z**
- Follow package dependencies
- Execute actions but not generic scripts on pkg installation

## **The Image Packaging System (IPS)**

**Network-Architecture and repositories**

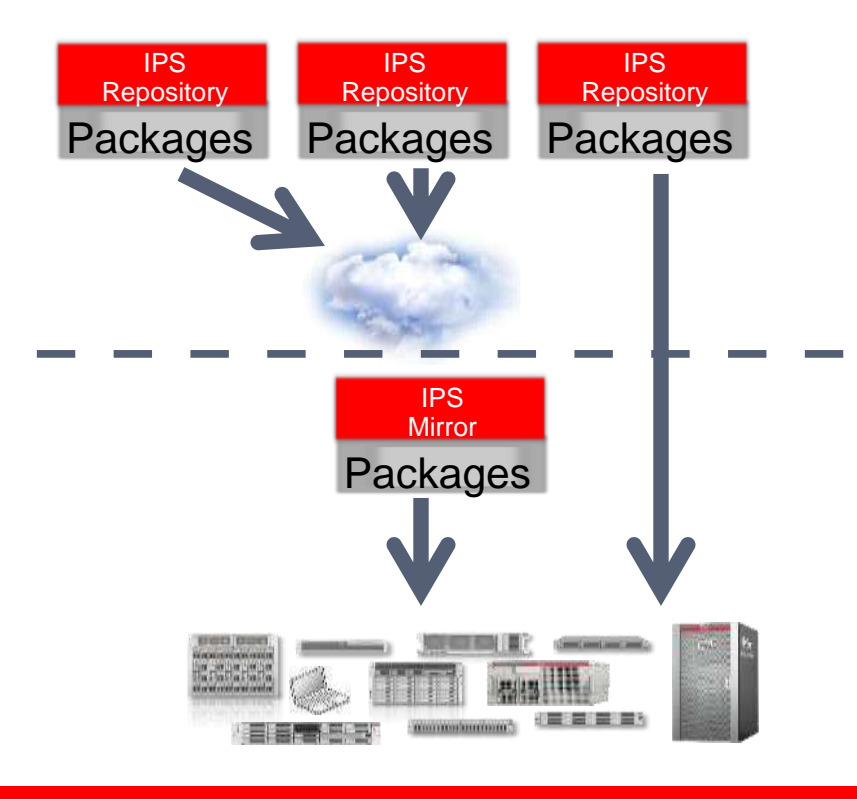

- One or more repositories
- Mirror, copy, access via proxy
	- Be aware of: \$http\_proxy
- Updates to Repositories
	- Support Repository Updates (SRU)\*
- Package tools
	- $-$  CLI pkg(1)
	- GUI updatemanager
	- GUI packagemanager(1)

## **Oracle Solaris 11 Repositories**

- Package version numbering explained
	- My Oracle Support [ID 1378134.1]
- http://pkg.oracle.com/solaris/release/en/index.shtml
	- Default repository for Oracle Solaris 11

## **Working with IPS Packages**

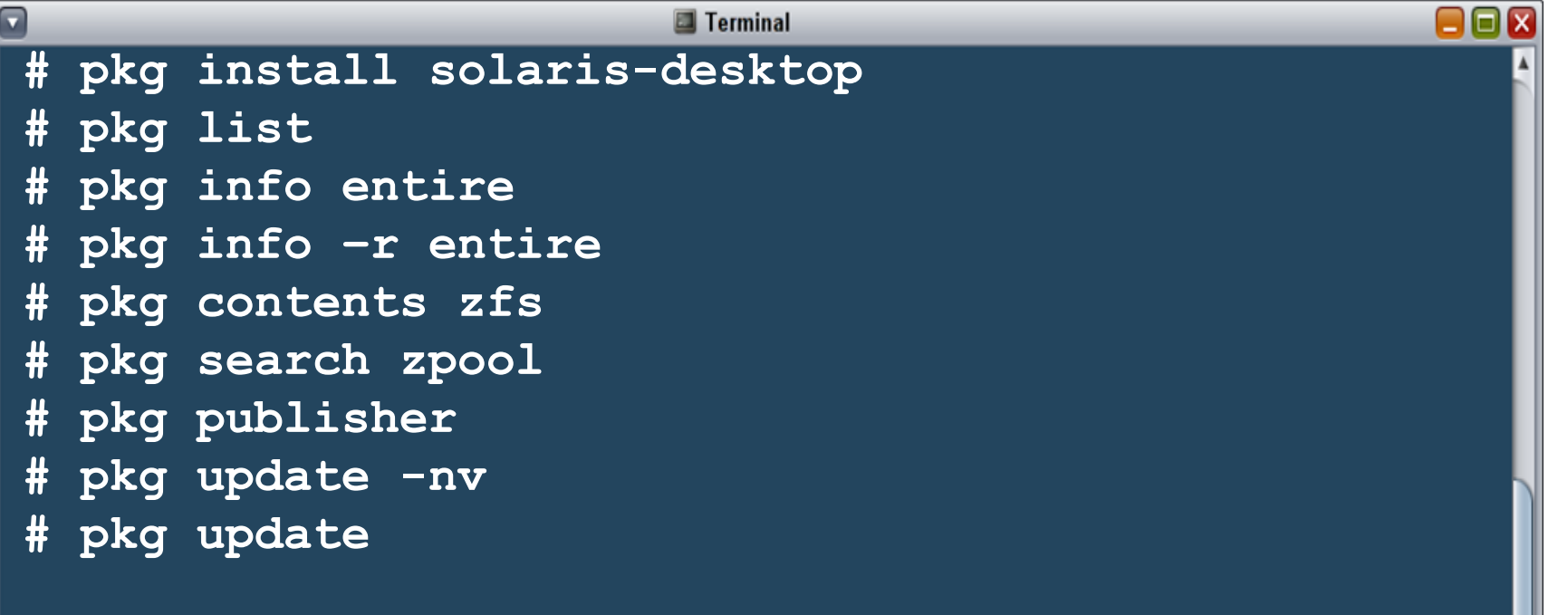

### **Setting up the Oracle Solaris 11 Repository Server**

```
Terminal
# zfs create -o mountpoint=/repo -o compression=on \
       -o atime=off rpool/repo
# zfs create rpool/repo/s11
... mount the Repository ISO Image ...
# cd /media/SOL11REPO_FULL/repo
# tar cf - . | (cd /repo/s11;tar xfp -)
# pkgrepo -s /repo/s11 refresh
# svccfg -s pkg/server setprop pkg/inst_root=/repo/s11
 # svccfg -s pkg/server setprop pkg/readonly=true
# svcadm refresh pkg/server
# svcadm enable pkg/server
# pkg set-publisher –G 'http://pkg.oracle.com/solaris/release/'\
       -g http://localhost solaris
# pkgrepo info –s http://localhost
```
ORACLE

### **If proxies are needed**

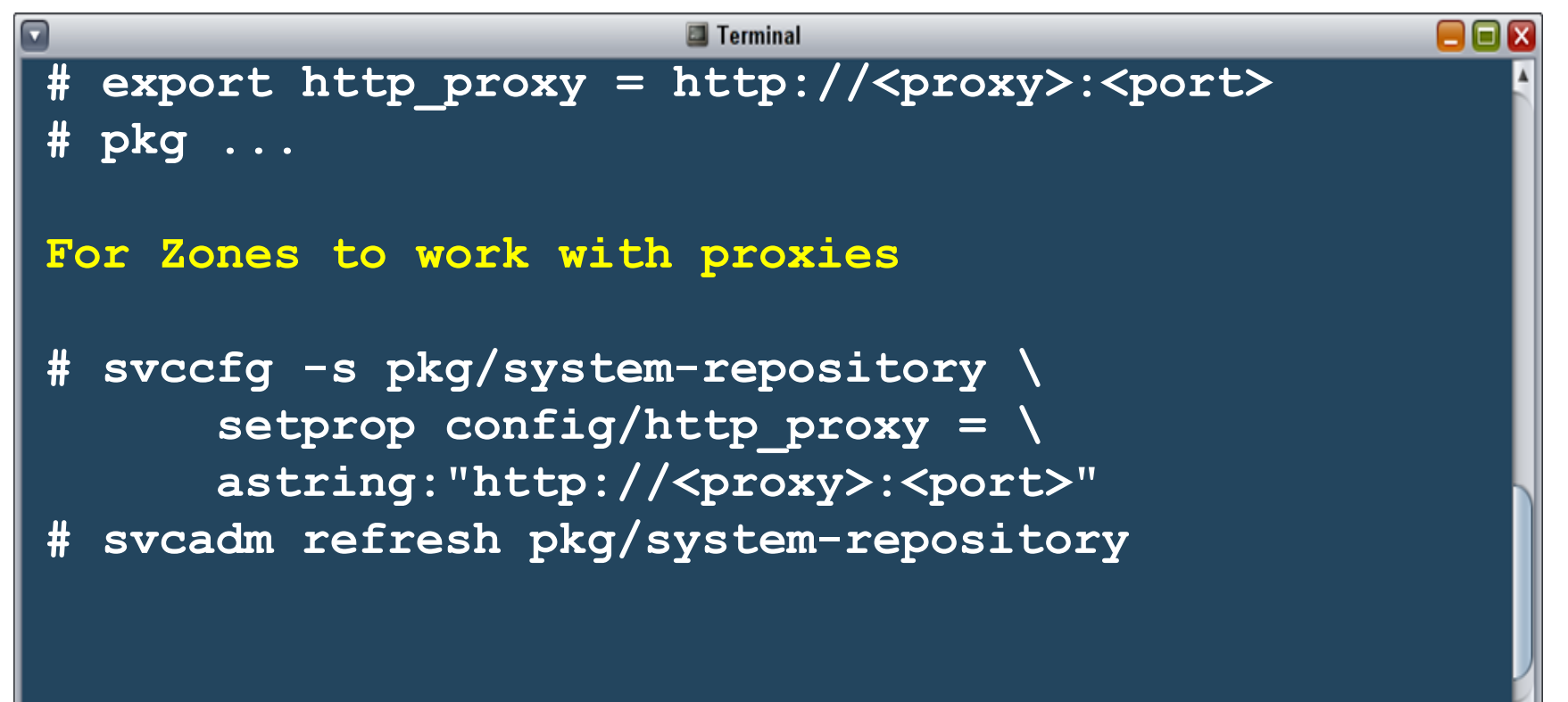

ORACLE

## **Support Repository Updates (SRU)**

- Monthly updates
	- Service Updates for Customers with Service contract
- Synchronize online from https://pkg.oracle.com/solaris/support/
	- Request certificate at https://pkg-register.oracle.com/
	- See "Support Repositories Explained [ID 1021281.1]"
- Download offline from http://support.oracle.com
	- See Oracle Solaris 11 SRU Index [ID 1372094.1]

## **SRU Explained**

#### • SRU are cumulative

- Holds the latest package update of a package
- See the following easy Example:

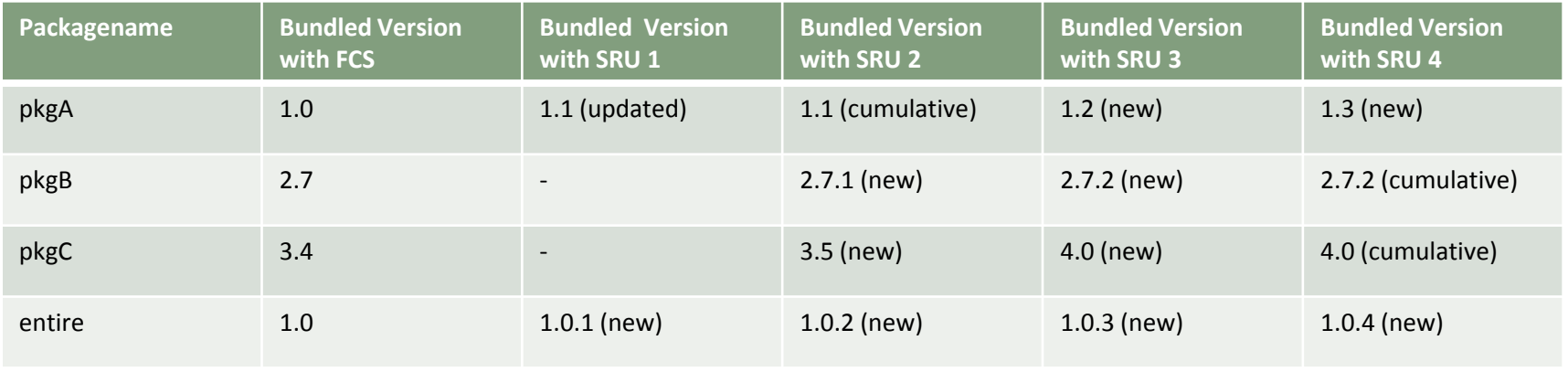

## **Merging-in an offline SRU Image**

```
Terminal
                                                                         8 E
   ... Download and mount the Repository ISO Image ...
# pkgrecv –s /media/SOL11_1111_REPO_SRU4_INCR/repo –d /repo/s11 '*'
# pkgrepo rebuild -s /repo/s11
# svcadm restart pkg/server
```
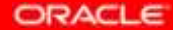

## **Working with Repositories**

- Keep your Repository up-to-date by automatically syncing in the SRU
- Only keep one Repository, that holds the Release bits and the SRU
- Create one central Repo Server and acess via http or nfs

## **Oracle Solaris 11 SRU Update**

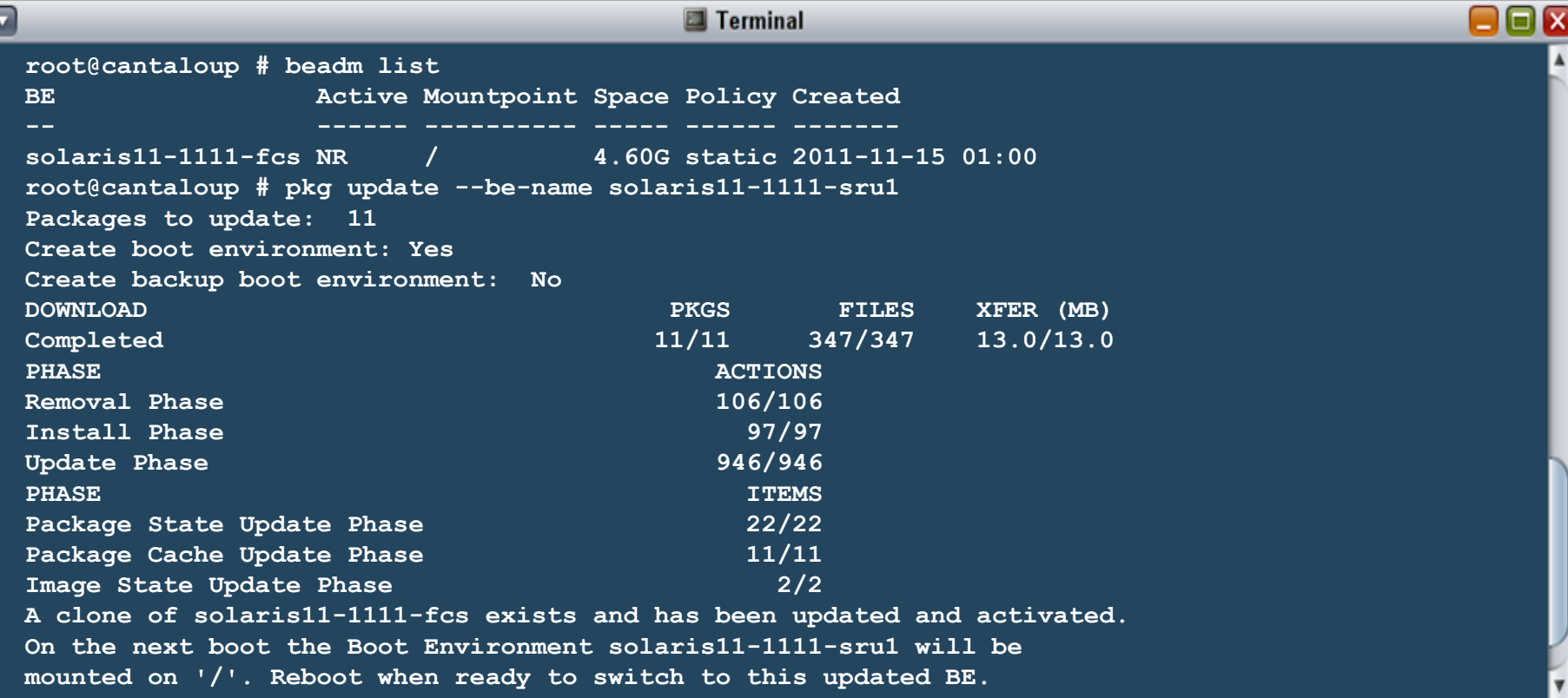

## **How is a System Updated ?**

- 1. Find the **installed** packages
- 2. If no option has been specified, find the newest version of *entire* in the configured IPS-repository
- 3. Install the package versions, required in entire

## **Create your own package groups ?**

- Extend the existing group packages
	- solaris-small-server
	- solaris-large-server
	- solaris-desktop
	- $\bullet$  ...
	- Create an own group package, that depends on the upper
- The next *pkg update* will just update, what is installed

## **Oracle Solaris 11 Lifecycle Management News**

- Simplify architecture
- Reduce the size of install images
- Clean-up and restructure the Oracle Solaris 11 installer
- ZFS as root-filesystem
- Boot Environments
- Image Packaging System
- **Automated Installer**
- Distribution Constructor (DC)

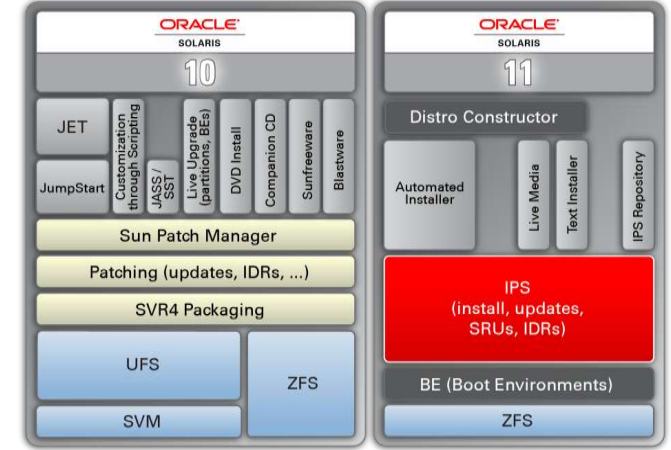

ORACLE

23 | Copyright © 2012, Oracle and/or its affiliates. All rights reserved

## **Basic Flow of Automated Installation**

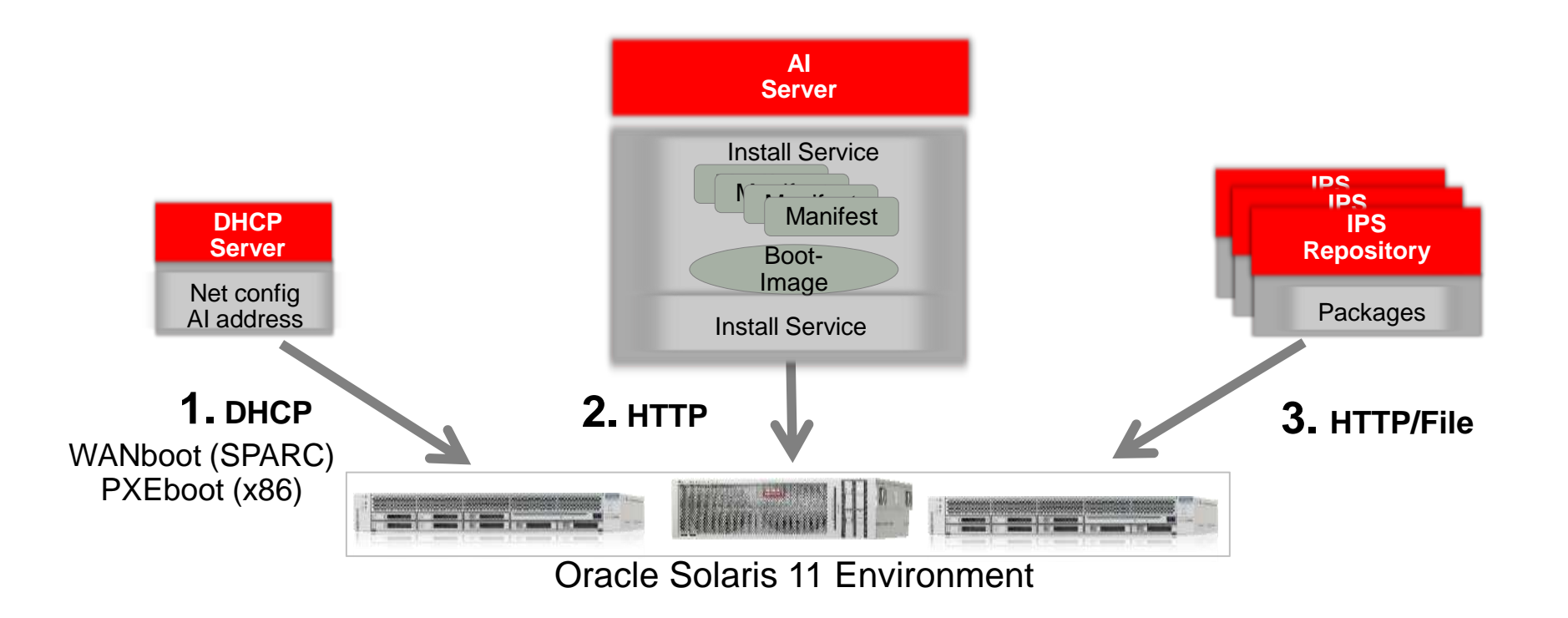

ORACLE

## **Administrating the Automated Installer**

```
Terminal
                                                               ⊡l⊐lx
# installadm create-service –n s11-0-i386 –y
               –i 192.168.175.100 –c 10
# installadm list
# installadm –m list
# installadm export –n s11-0-i386 \
               –m orig_default > my-default.xml
   ... customize my-default.xml ...
# installadm create-manifest -n s11-0-i386 -n default-i386 \
               -f my-default.xml –d
# installadm list –p
# sysconfig create-profile –o my-profile.xml
# installadm create-profile –n s11-0-i386 –f my-profile.xml \
               –p sc-profile
# installadm create-client –e 01:02:03:04:05:06 –n s11-0-i386
```
ORACLE

### **Customize AI Manifest**

```
Terminal
root@cantaloup # cat my-default.xml
<auto_install>
   <ai_instance name="default">
     <software type="IPS">
       <source>
         <publisher name="solaris">
           <origin name="http://pkg.oracle.com/solaris/release"/>
         </publisher>
       </source>
       <software_data action="install">
         <name>pkg:/entire@latest</name>
         <name>pkg:/group/system/solaris-large-server</name>
       </software_data>
```
## **Agenda for Today**

- OS Lifecycle management
	- About IPS Packages, Repositories and Boot Environments
	- (Automated Installer)

### • **Networking**

- Configuring Network Interfaces and Services
- Zones
	- What's new

#### • Deployment of Oracle Solaris 11

## **Configuring a System with sysconfig**

#### • Easiest starting point

- # sysconfig configure
- Hostname, Network, User, Keyboard, Name Service, Timezone,

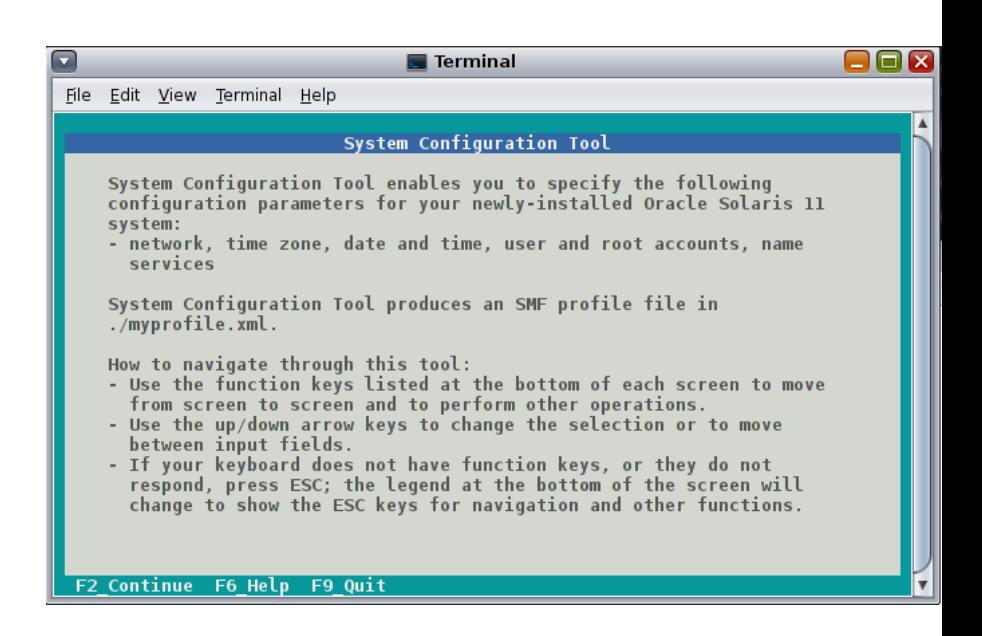

ORACLE

## **Working with networks**

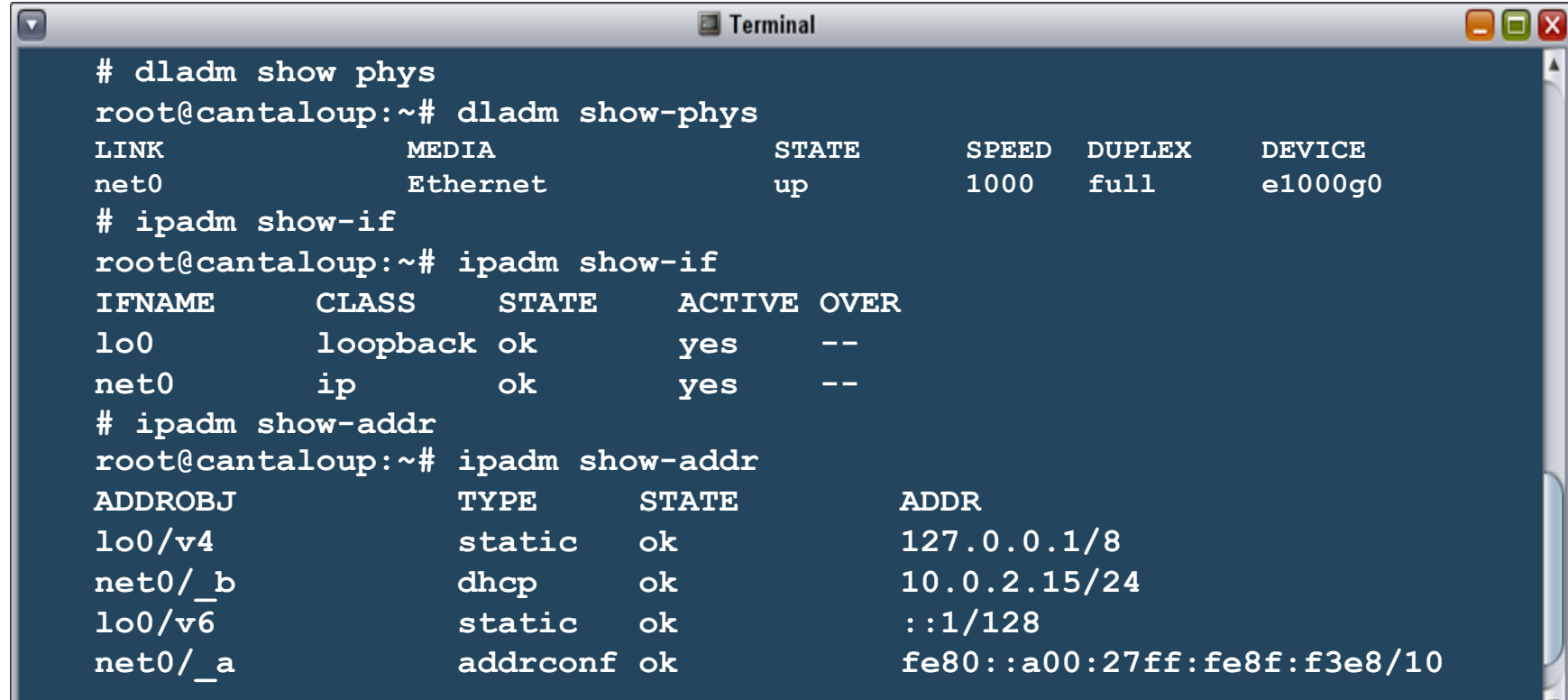

Network Configuration Profiles (NCP)

• Automatic **or** Manual (DefaultFixed)

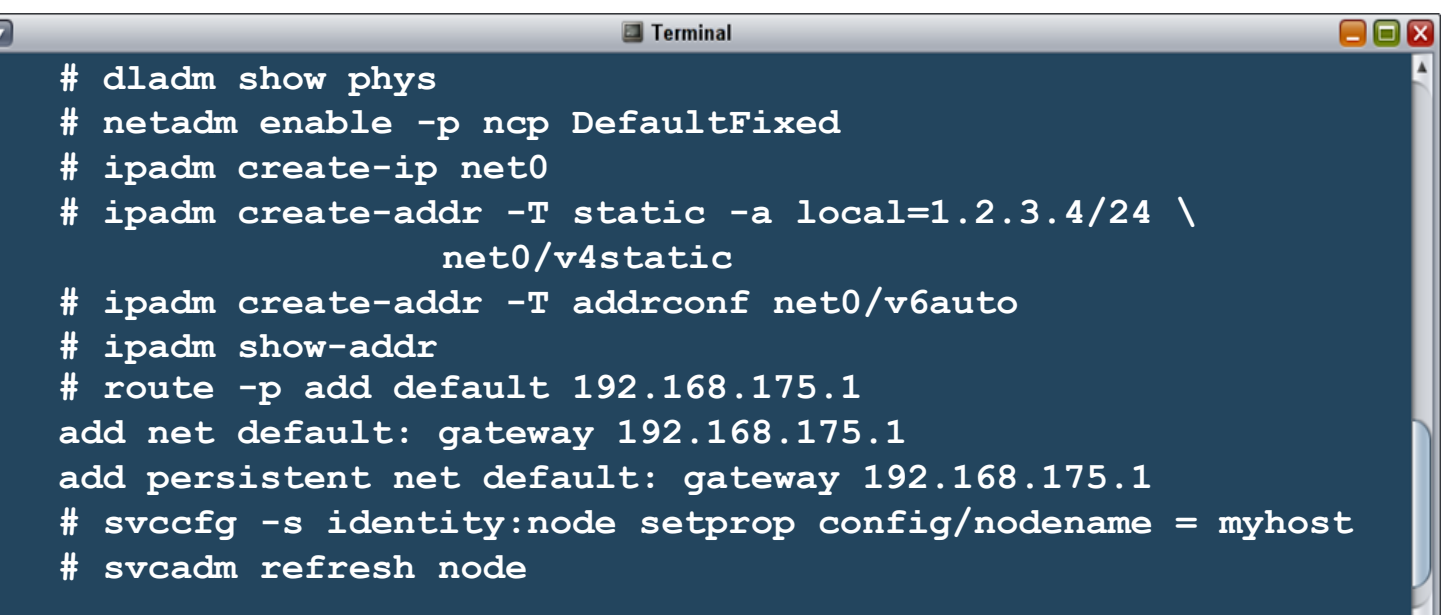

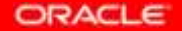

## **Configuring a System** The DNS configuration

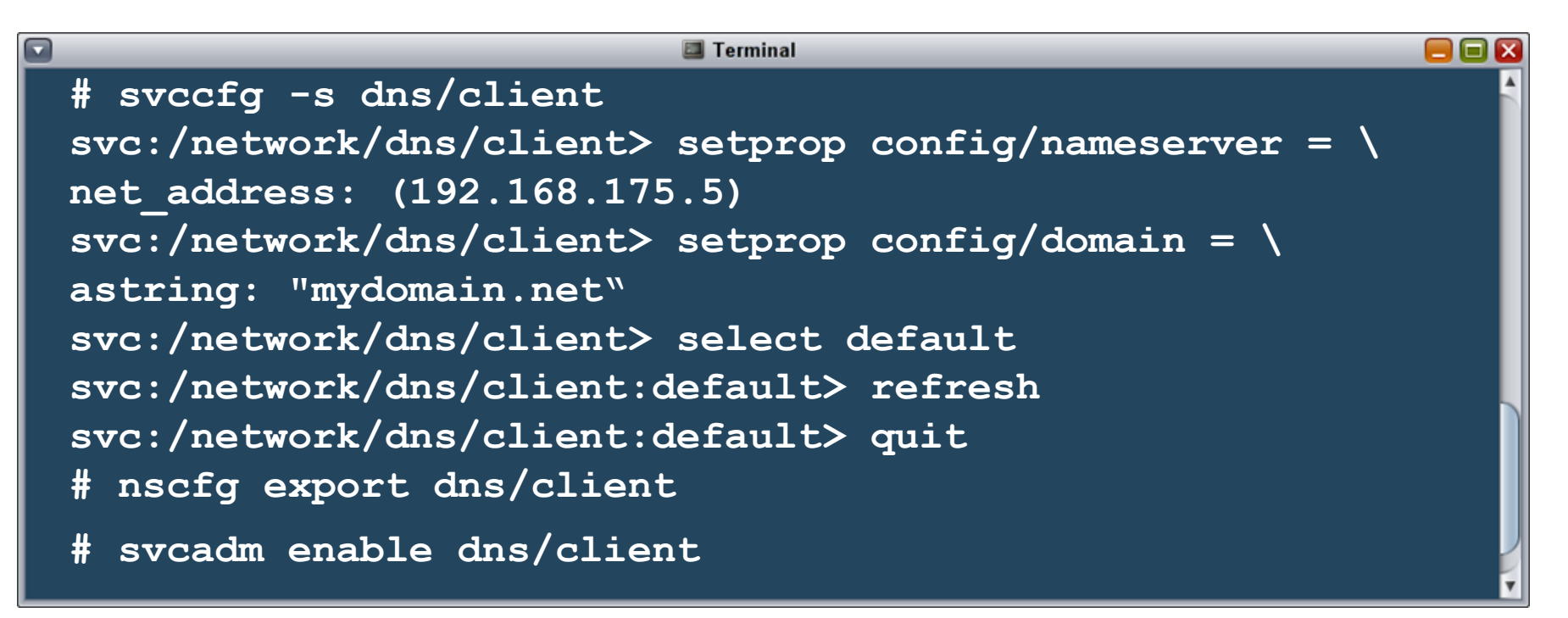

The DNS configuration - The easier Alternative

- Edit /etc/resolv.conf as known
- Import the config and make active
	- *nscfg import dns/client*
	- *svcadm enable dns/client*

Setup name service switch

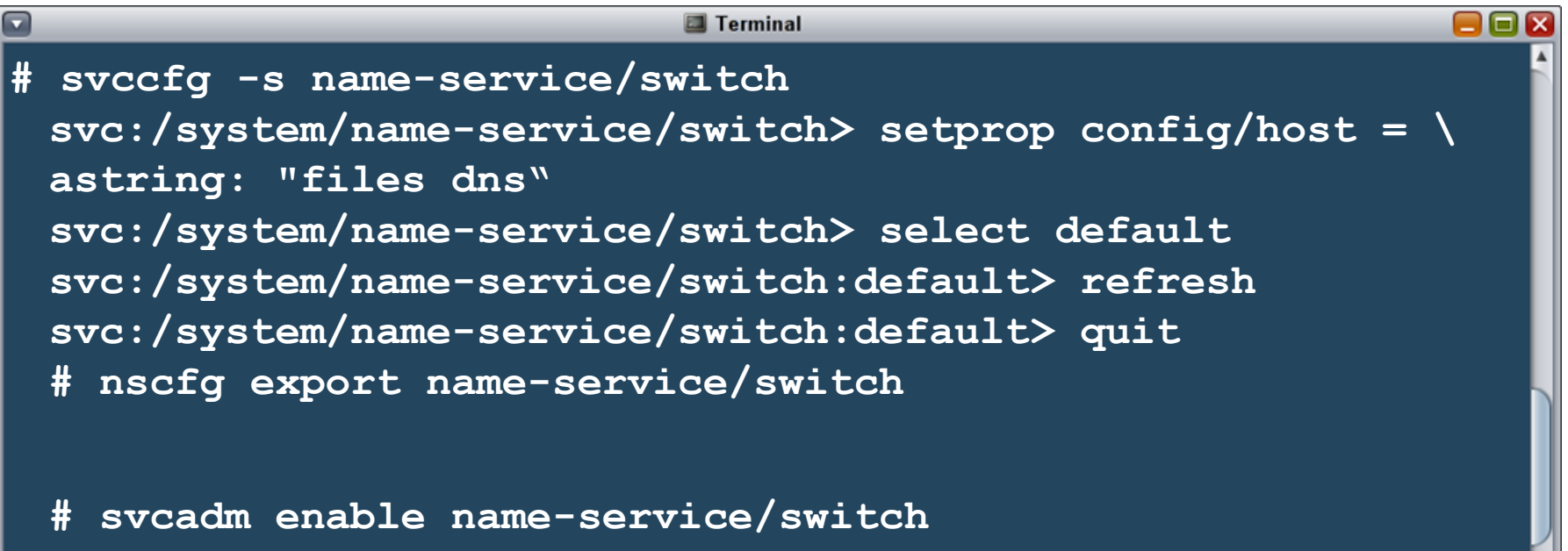

Setup name service switch - The easier Alternative

- Edit /etc/nsswitch.conf as known
- Import the config and make active
	- *nscfg import name-service/switch*
	- *svcadm enable name-service/switch*

The alternatives

• Use sysconfig

### • Edit /etc/resolv.conf, /etc/nsswitch.conf and use *netcfg import ....*

## **Agenda for Today**

- OS Lifecycle management
	- About IPS Packages, Repositories and Boot Environments
	- (Automated Installer)
- Networking
	- Configuring Network Interfaces and Services
- **Zones**
	- What's new
- Deployment for Oracle Solaris 11

## **Terminology**

- One **Global Zone** per System
	- Installed directly on bare metal or into VM
- Multiple **Non-global Zones** sharing one global Zone
	- Virtualized Environment
- A **Branded Zone** emulates a non-native OS Environment
	- **Solaris 10 Zone**
		- A branded Zone used to run a Solaris 10 user space
	- **Solaris Legacy Container**
		- A branded Zone used to run a Solaris 8 or Solaris 9 user space

ORACLE

## **Solaris 11 Zone Installation**

- Zone root by Default on own ZFS Dataset (compressed)
- One Zones model (no more to distinguish sparse/whole)
- Zones Minimization
	- Install by default pkg://solaris/group/solaris-small-server
- Zone Installation
	- Automatic: with profiles and Automated Installer (AI)
	- Interactive: similar to AI based install
	- Automatic Zone upgrade from global zone
	- pkg update
	- zoneadm attach –u/-U

## **Zone installation (2)**

- Need IPS Repository to Install Packages in a Zone – Set http\_proxy or https\_proxy for GZ if behind a firewall
- Zones inherit Publishers from Global Zone
	- No need to manage repositories in the zones
- IPS proxy to global zone
	- Allows zones to install pkg regardless of network config

## **Solaris 11 Zones Deployment**

- AI is also used when installing zones interactive
- Default manifest

/usr/share/auto\_install/manifest/zone\_default.xml

- Default profile enables interactive system configuration
- Provide alternate manifest and/or profile with zoneadm -z <zone> install -m <manifest> -c <profile>.xml
- Create profile with

sysconfig create-profile -o <profile>.xml

## **Resource Management**

**Helps organizations meet service level agreements**

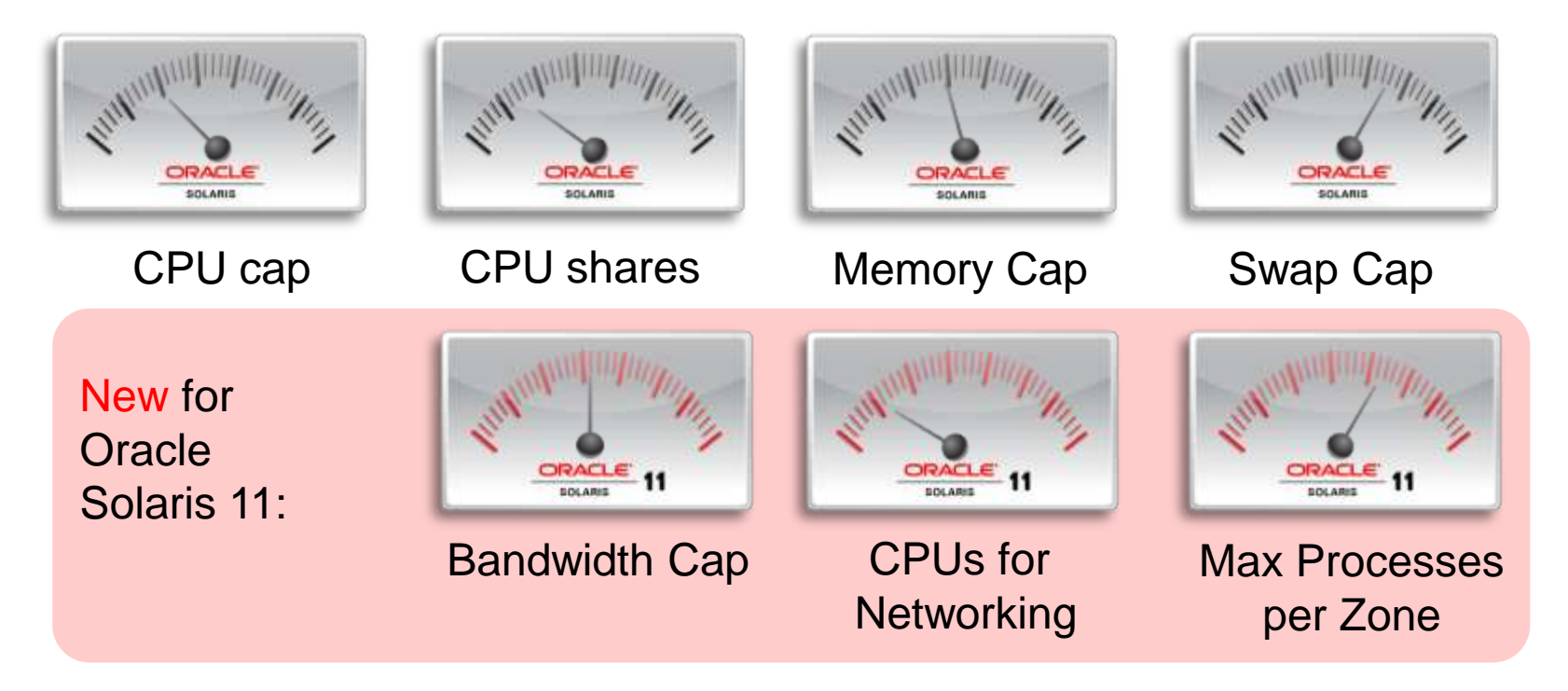

## **Zones Resource Management**

- Balance
	- Faire Share Resources through rules
	- Assigned based on shares in the event of 100% utilization (no limit below 100%)
- Capping
	- Cap Resources on a Limit
- Partitioning
	- Assign and use Resources Exclusively

## **Agenda for Today**

- OS Lifecycle management
	- About IPS Packages, Repositories and Boot Environments
	- (Automated Installer)
- Networking
	- Configuring Network Interfaces and Services
- Zones
	- What's new

#### • **Deployment of Oracle Solaris 11**

## **Planning for Oracle Solaris 11**

#### • Start now

- Learn about new functionalities
- Check your Applications
- Ask your ISV
- Create your internal Repository
- Check your JumpStart Server and plan to migrate to Automated Installer
- Start with new projects

### **Know the source**

• See "Evaluating Oracle Solaris 11"

[http://www.oracle.com/technetwork/server](http://www.oracle.com/technetwork/server-storage/solaris11/overview/evaluate-1530234.html)[storage/solaris11/overview/evaluate-1530234.html](http://www.oracle.com/technetwork/server-storage/solaris11/overview/evaluate-1530234.html)

- With
	- Howto Documents
	- Cheat Sheets
	- ... and much more ...

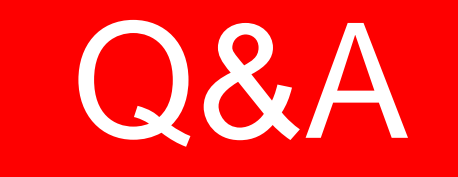

#### Detlef.Drewanz@oracle.com

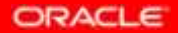

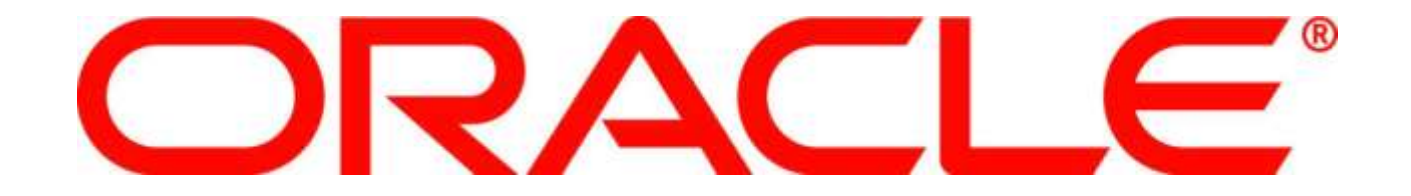